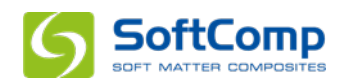

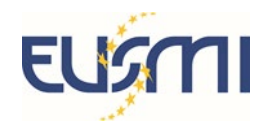

## **Instructions for registration of EUSMI users**

If you are affiliated to a SofComp member group, AND already have an account on the SoftComp web portal, you may ignore the following. You can immediately login to the SoftComp User Area and complete your meeting registration under [https://eu-softcomp.net/news/meetings/annual-meeting-](https://eu-softcomp.net/news/meetings/annual-meeting-2023/register/)[2023/register/](https://eu-softcomp.net/news/meetings/annual-meeting-2023/register/)

Otherwise, you need first to create an account on the SoftComp web portal, going through the following steps.

1. Go to the SoftComp User Area at<https://eu-softcomp.net/user-area/> and click the greenish "Show registration form" button.

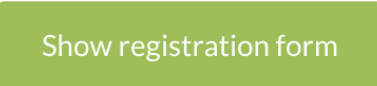

- 2. Fill your personal details into the form and define a password for your account.
- 3. *If you are affiliated to a SoftComp member group*, please select the correct group from the drop down menu "Group affiliated"

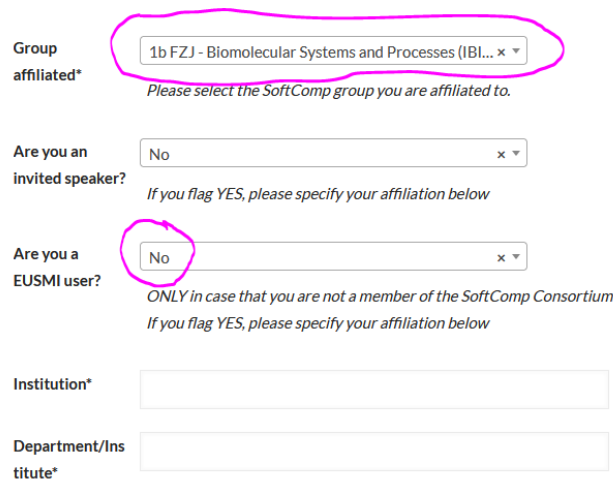

and make sure to check "NO" for "Are you a EUSMI member"? If you check "YES" by mistake, you will have only limited rights on the SoftComp portal.

4. *If you are NOT affiliated to a SoftComp member group,* please do NOT select anything from drop down menu "Group affiliated" and check "YES" for "Are you a EUSMI member"? "Department/Institute"

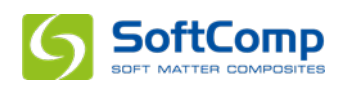

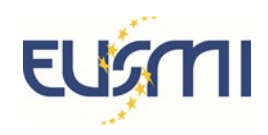

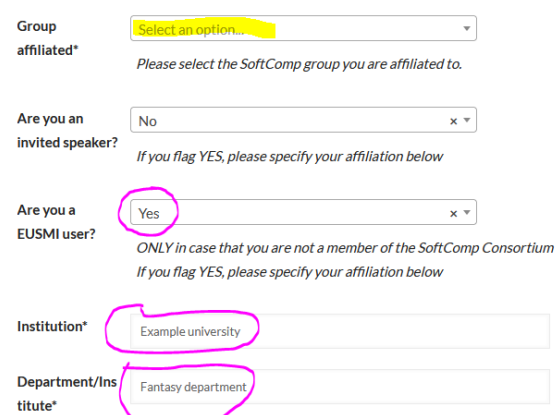

Please make sure to complete the fields "Institution" and "Department/Institute"

- 5. After clicking the "Register" button at the bottom of the page, a message will be displayed saying that your account is being processed and needs to be confirmed by the administrator.
- 6. Once you received the required confirmation e-mail, you can login to the SoftComp restricted area and complete your registration for the meeting under: <https://eu-softcomp.net/news/meetings/annual-meeting-2023/register/>

Note that you have to be logged in, before using the above link, otherwise you will be redirected to the login page and you will have to click the link again or find it on the meeting page through: News $\rightarrow$ Meetings $\rightarrow$ Annual Meeting 2023 $\rightarrow$ View More

7. If you wish to submit an abstract for a contribution, please use the [abstract submission page,](https://eusmi-h2020.eu/meetings/6231e57e49fb9/r) provided by the EUSMI portal. All contributions will be practically accepted, with the possibility that in case there will not enough time to accommodate all the requested oral contributions, they will become poster presentations.